## **С**ΨPRS Instructions – Trainee

The Clinical Psychology Placement Rating System (CΨPRS) is an online tool used to assess clinical psychology competencies. It is used by placement supervisors to complete the mid and end placement review assessments for trainees under their supervision.

In order to use the CΨPRS, clinical psychology trainees and placement supervisors will need to create an account on the system. For this, please go to <a href="https://cyprs.engageable.net/">https://cyprs.engageable.net/</a> and select 'CΨPRS Registration' in the top right hand corner. Once you have created an account, you can login from this page by selecting 'Login' in the top right hand corner. **Note: you must register with your official university student email address.** 

## As a trainee, you can use this platform to:

- Add and edit clinical placement details
- Assign a placement to your supervisor
- Complete (optional) trainee self-assessment tasks
- View results of mid- and end-placement assessments

As a trainee, you can also complete the optional End of Placement Trainee Self Assessment for your placement. These ratings will be made accessible to the placement supervisor and can be very useful material for discussion during the end placement review meeting. Please check with your Clinic Director and/or Placement Coordinator to determine if the Trainee Self Assessment is a compulsory requirement for your education institution.

**See below for an overview of the placement and assessment process.** Refer to the <u>Trainee FAQs</u> for more detailed instructions on how to create, edit and access placements and assessments.

## Placement appears in supervisors placements list Supervisor completes Mid Placement Rating (if applicable) Supervisor completes End Placement Rating Supervisor completes End Placement Rating

## Visibility Sequence of Supervisor Ratings and Trainee Self Assessment

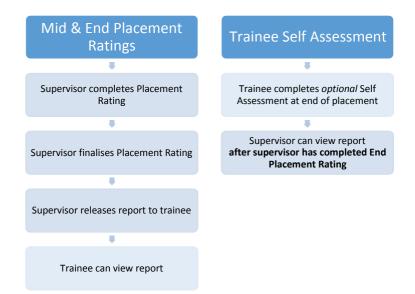